En **Mi Licencia** el cambio lo ubicarás en el formulario de

la compra del PIN

**Mi Licencia** 

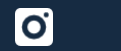

iSíguenos en nuestras redes! Encuéntranos como **milicencia.co** en **[www.milicencia.co](http://www.milicencia.co/)**

A partir de 30 de octubre, nuestras aplicaciones **SISEC Recepción**, **SISEC Examen** y **MiLicencia** permitirán recibir a las personas identificadas con tipo de documento PPT – Permiso por Protección Temporal

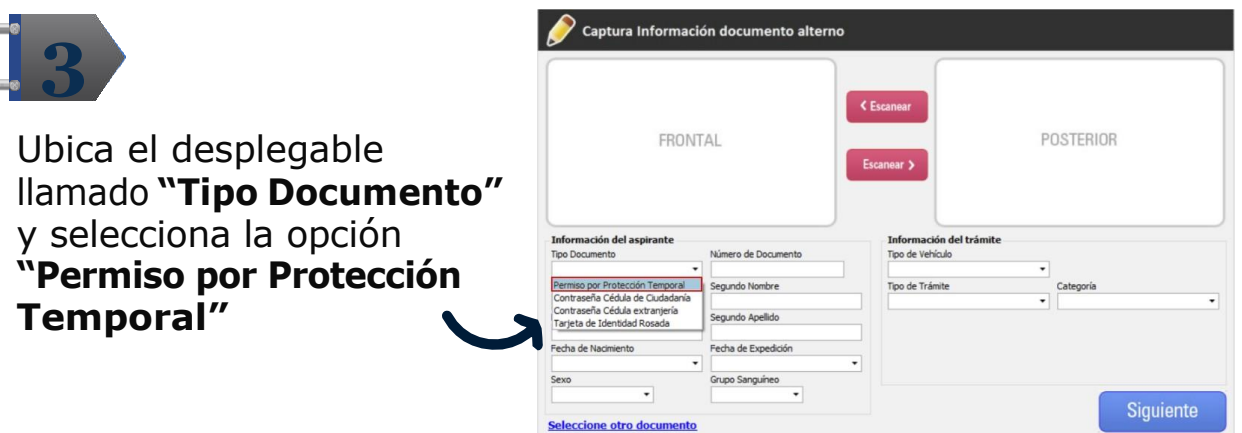

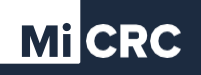

## **Habilitación del Tipode Documento PPT** Permiso por Protección Temporal

## **A partir de este punto puedes continuar con tu proceso habitual**

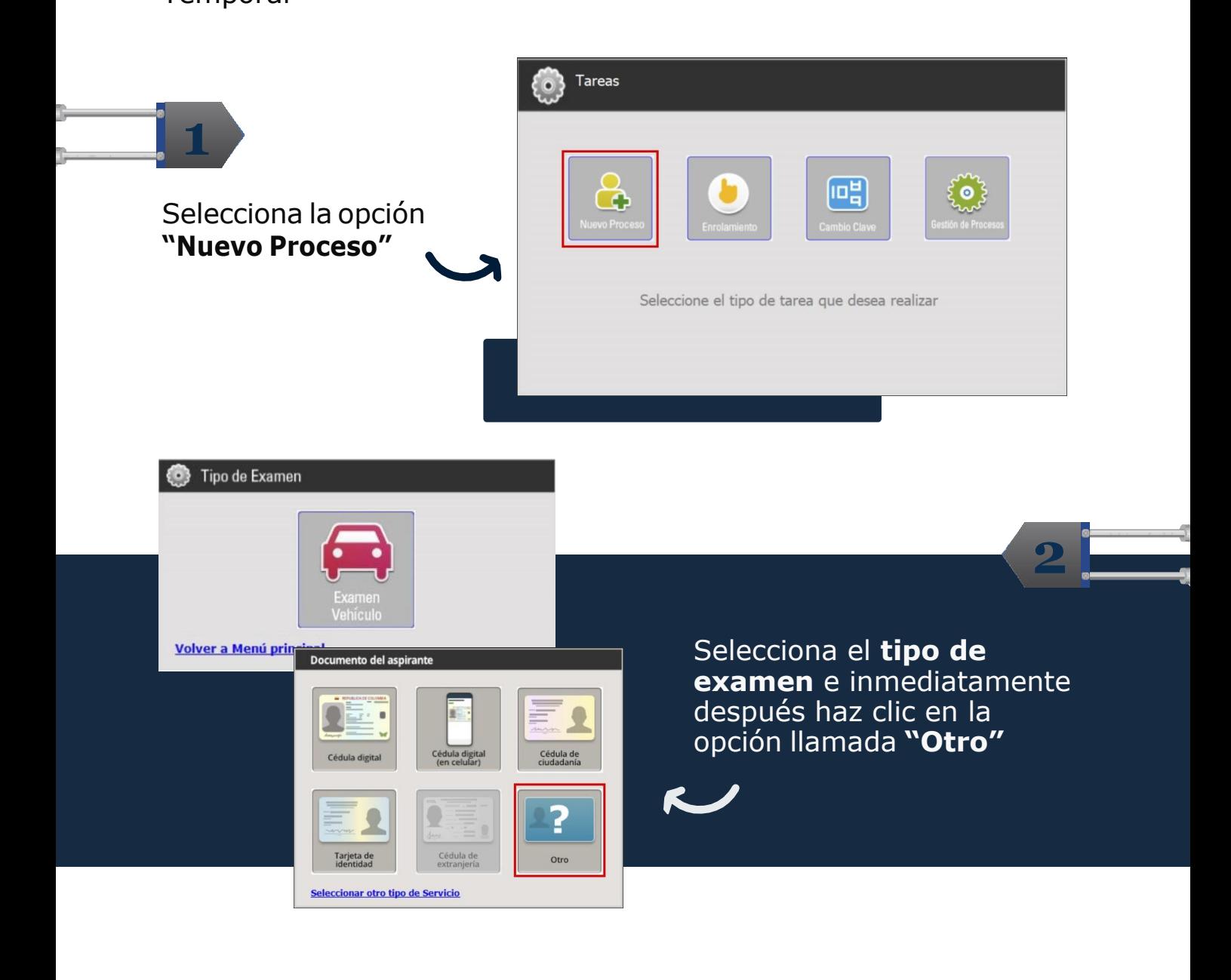

En **SISEC Examen** podrás visualizar eltipo de documento **PPT** en todos los módulos donde se tenga la funcionalidad de búsqueda o consulta de un **Aspirante por documento**, como en los siguientes casos:

- $\bigcirc$  Consulta del estado de las pruebas
- **V** Impresión de certificados
- $\Theta$  Módulo de pruebas

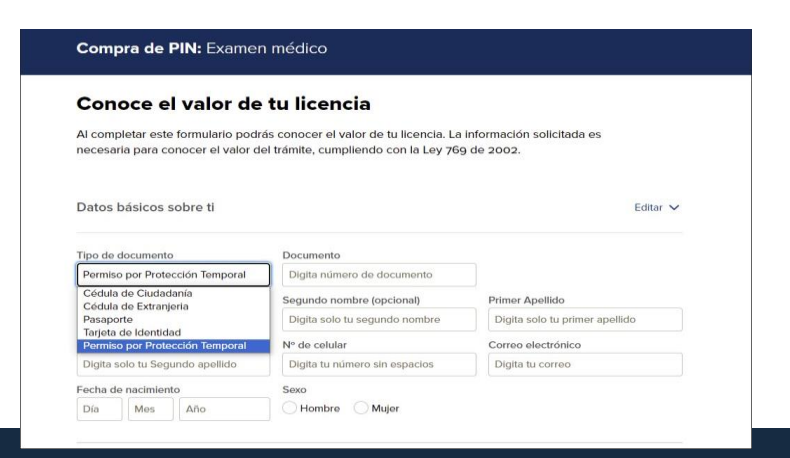

Este cambio también lo verás reflejado en **Mi Licencia** y en **SISEC Examen** visualizándose de la siguiente forma:

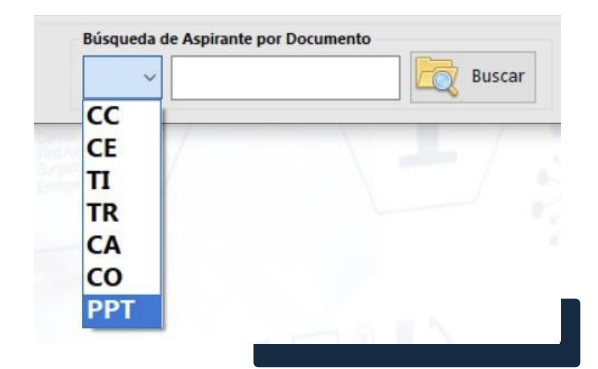